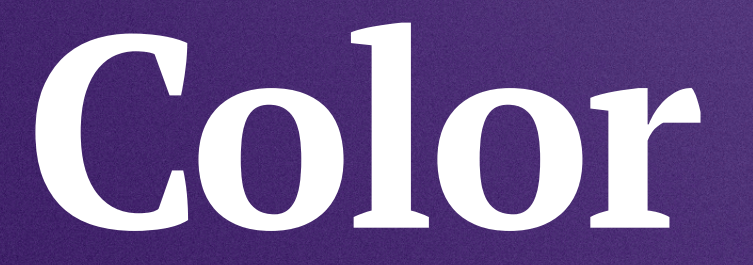

Color creates energy and emotion. It triggers memory, gives sensation and creates a brand universe to inhabit.  $2021$ BRAND DESIGN EVOLUTION

EVOLUTION ESIGN  $\Box$ BRAND

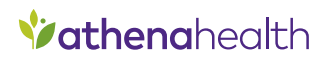

## **Brand Palette**

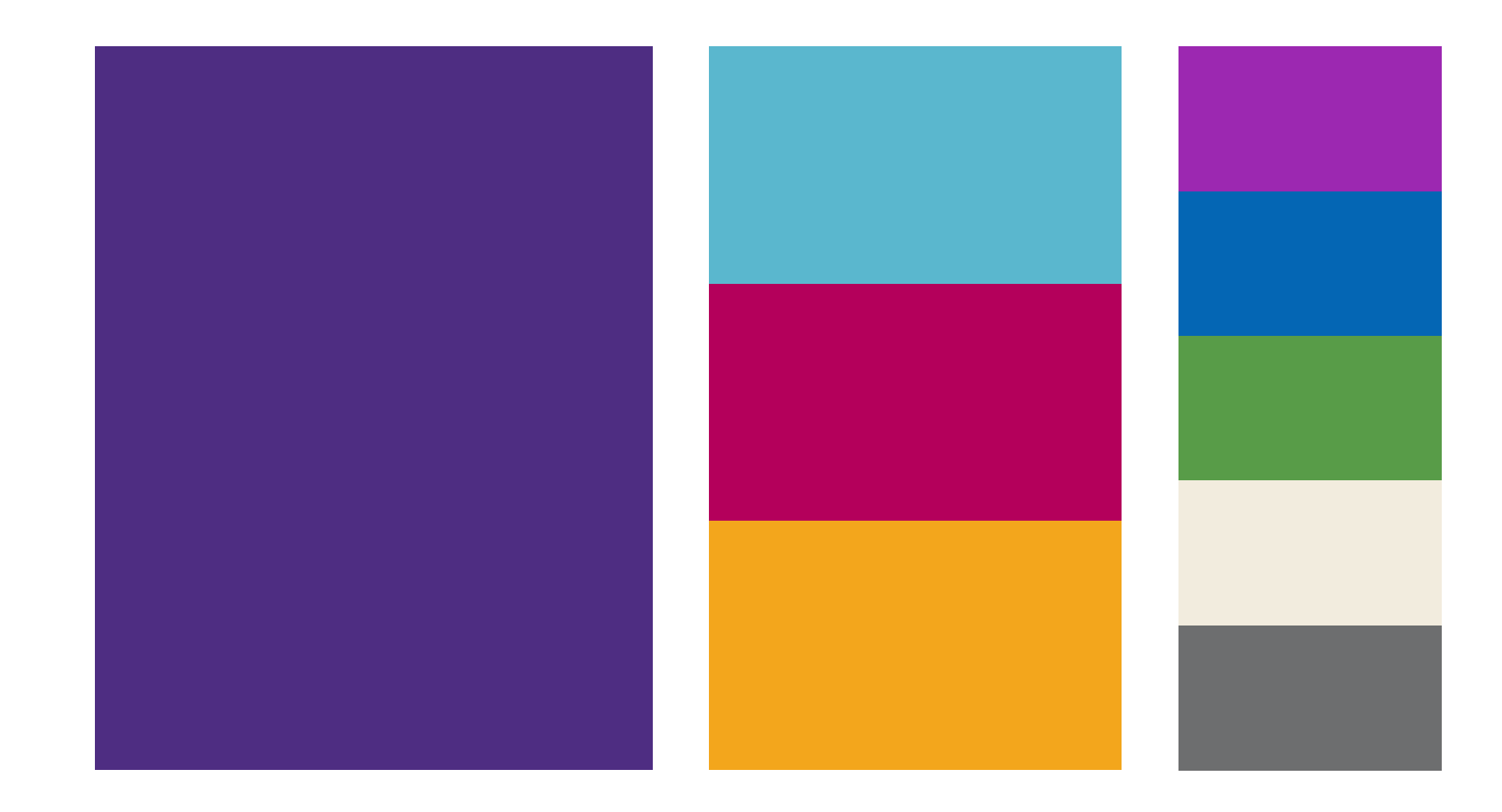

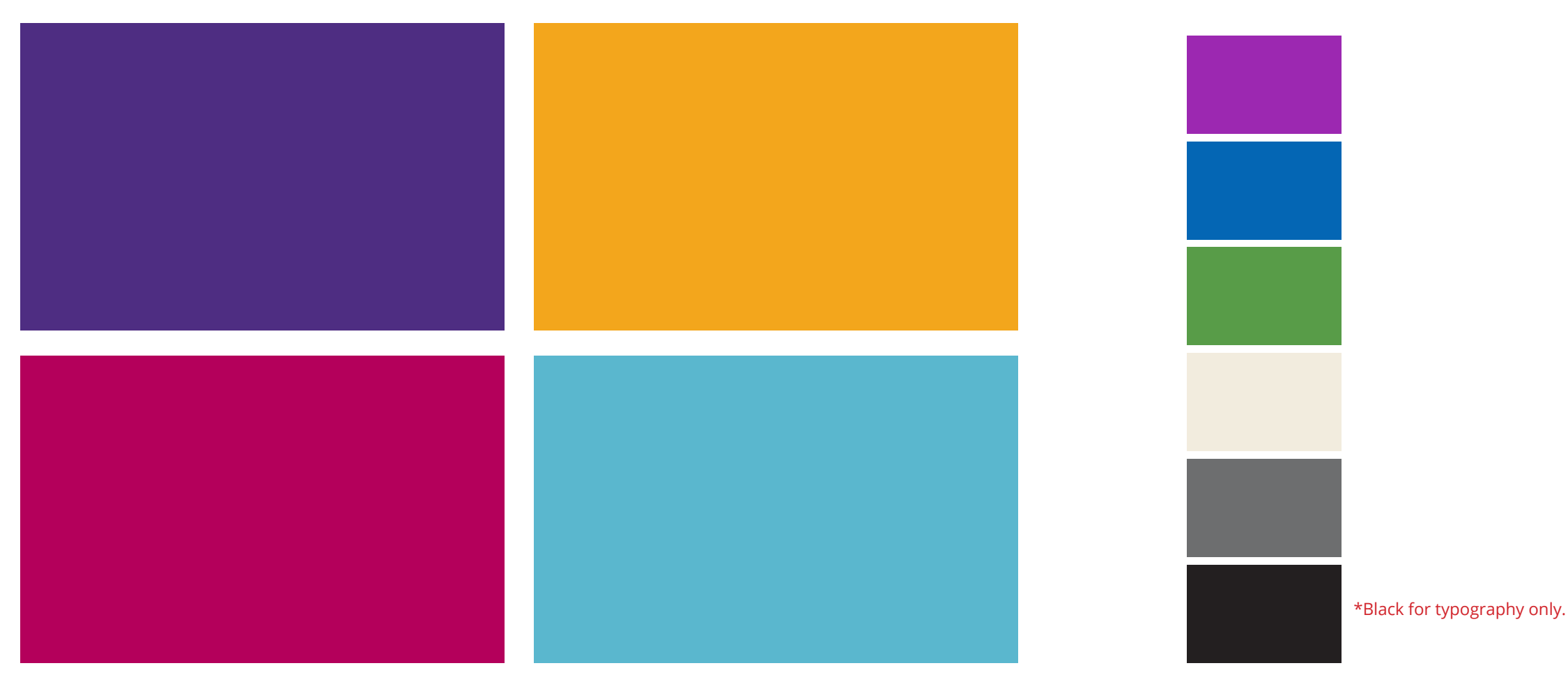

Our primary colors are Hero Purple, Honey Yellow, Peacock Blue, and Orchid Pink. These can be used as standard, flat colors or with grain and a gradient light source.

## **Primary Becondary**

Our secondary colors will not be used as often, but can be supplemented as highlights, accents, complimentary or additional colors as needed.

## **Color Codes**

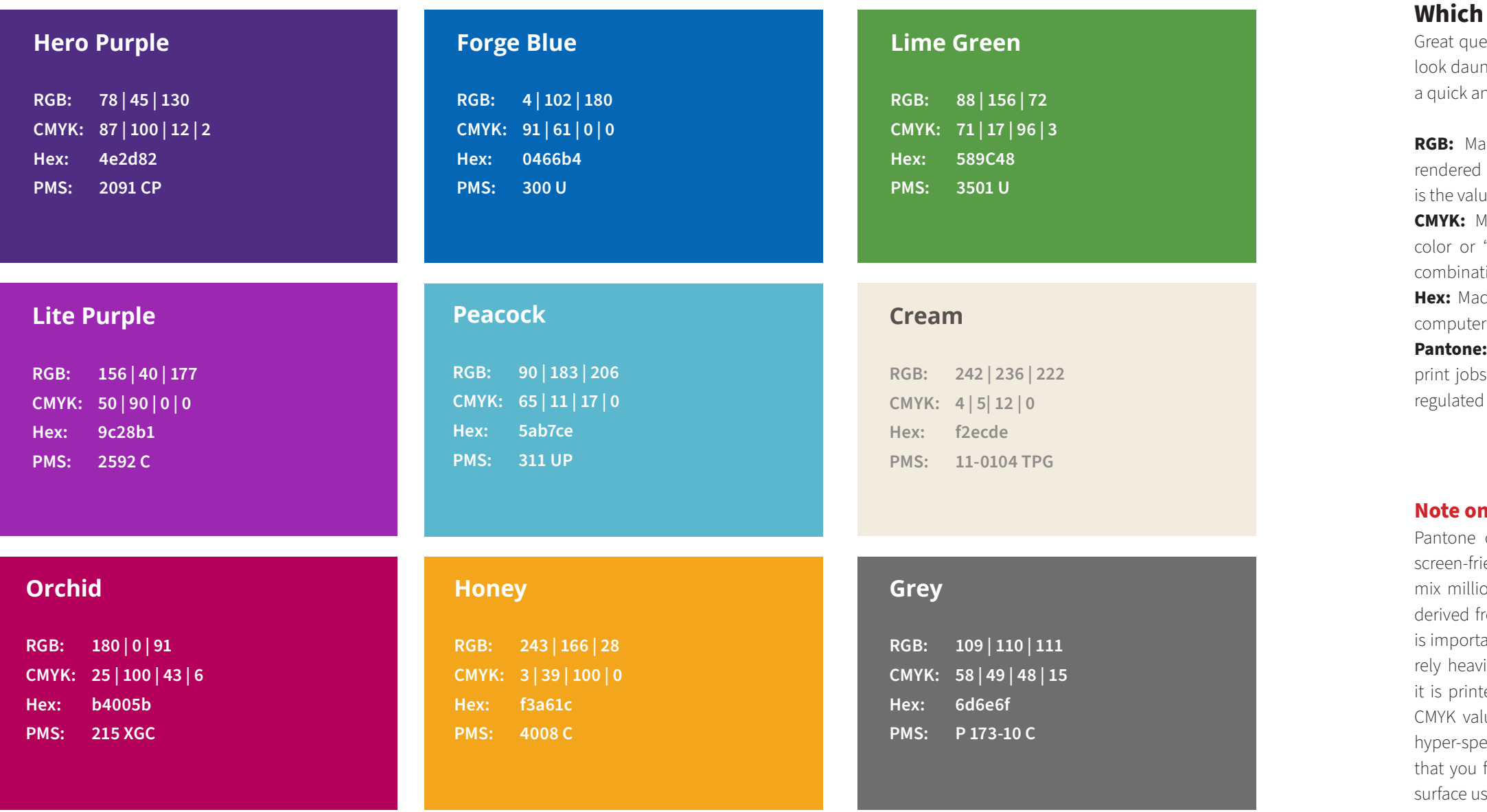

**CMYK:** Made for printing. Specifically, for full "four color process" printing. It is the tion of Cyan, Magenta, Yellow and Black. de for websites and coding. It is fancy r speak for an RGB value.

Made for high-end, hyper precious s. These colors are highly accurate and d by the Pantone® propriety color system.

#### **Pantone:**

colors will always differ slightly from iendly color codes. Computer screens ons of pixels, while Pantone colors are rom a unique mixture of printing ink. It ant to note that Pantone colors will also vily on the paper, substrate or material ted on. For most printed materials, the lues should be sufficient. However, for ecific Pantone needs, it is recommended find the closest match for your printed sing **Pantone's Color Finder.** 

### **Which Code Do I Use?**

estion. While the codes to your left may nting, it is not as scary as it looks. Here's nd helpful explanation:

ade for screens. It is a color gamut using Red, Green and Blue values. This ue the organization will use most.

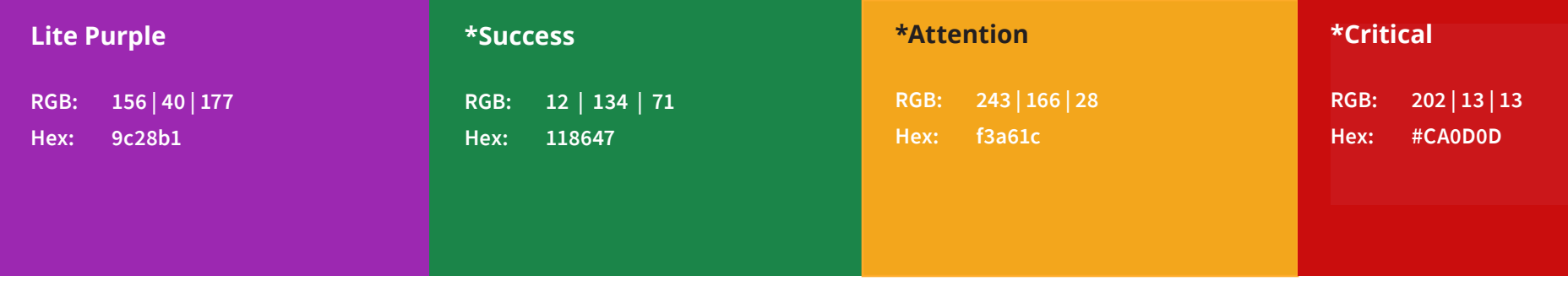

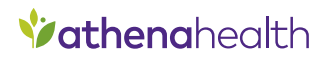

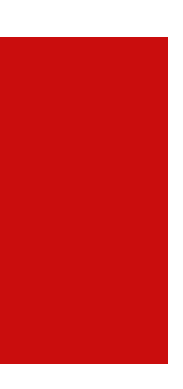

### **Action Colors**

Color can also be used to present information, alerts and messages to users. These colors should stand out and be used to reinforce type and severity. These colors are reserved for digital creative (website, email, etc.)

\*Limit your use of red/critical- The color red is reserved to indicate critical issues. Use this color sparingly and only for highly important areas such as:

- **• Patient Safety-** anything that could lead to patient harm.
- **• Business Issues** that could severely affect the financial health of a client (ex: Missing data that endangers a hospital's Medicare payments.)

#### **Acceptable Usage:**

While using a solid color is preferred, monochromatic tints of our colors are acceptable when additional flexibility is required (e.g., developing illustrations, segmenting data within charts and graphs, creating typographic legibility or establishing navigation and architecture within web applications). Adhere to the general percentage values and HEX codes outlined above.

## ■ Monochromatic

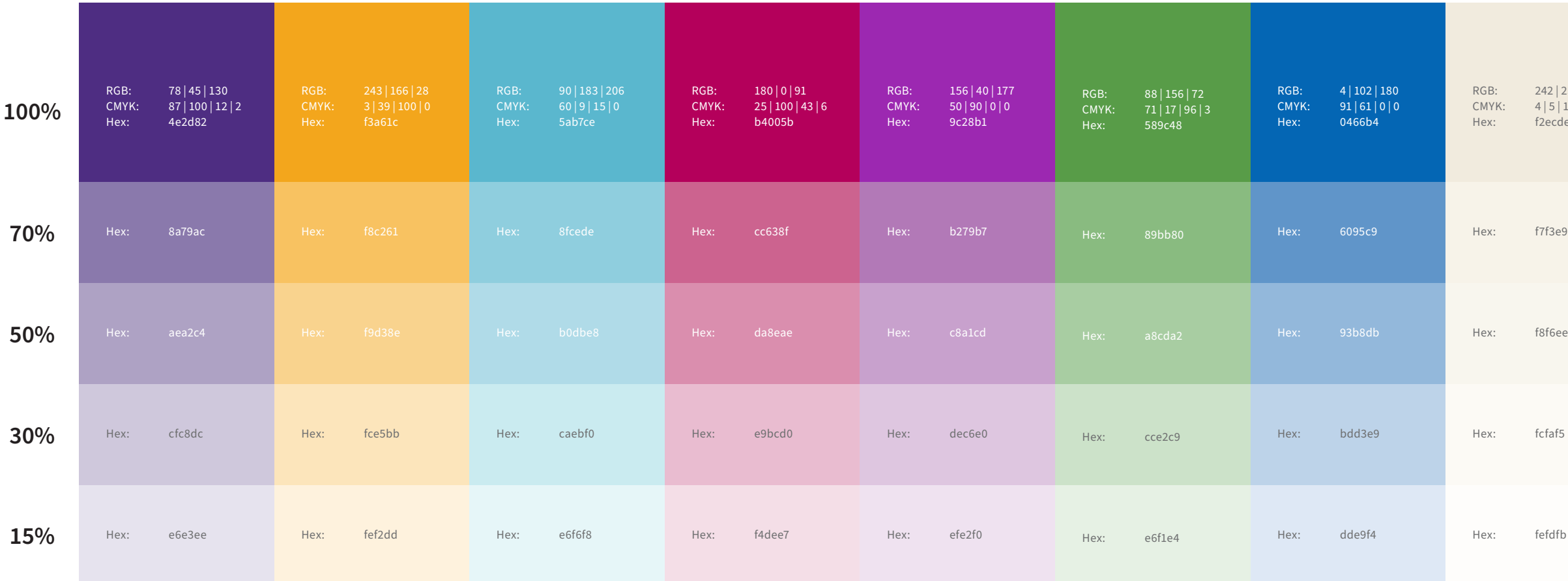

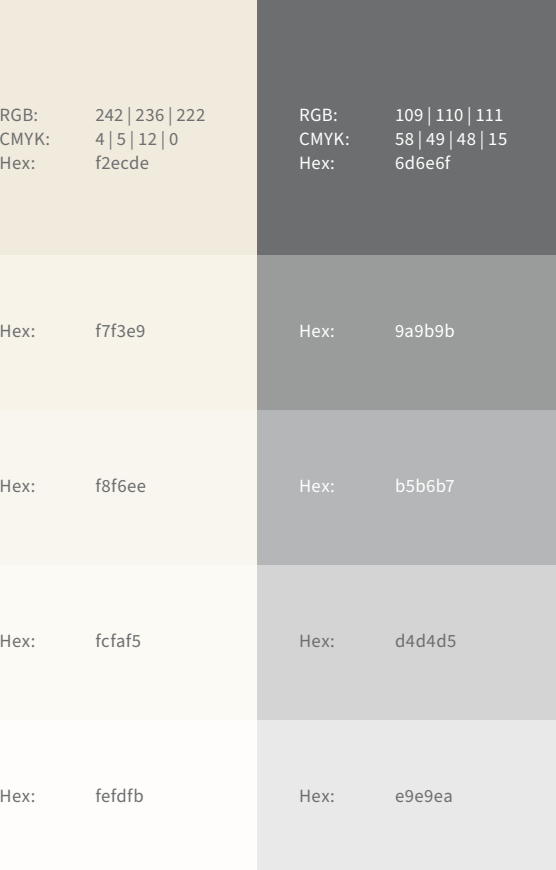

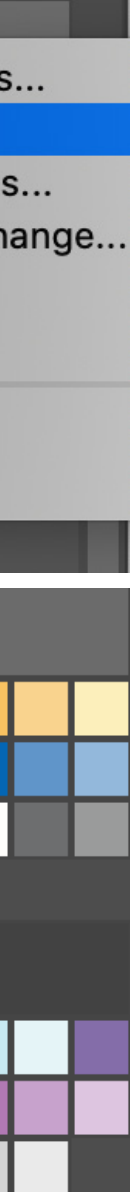

### **Color Swatches**

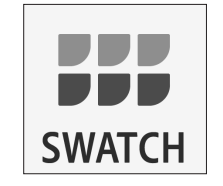

#### **Using Swatches:**

Loading athena brand swatches into your Adobe design software is a great way to streamline your work and ensure that your color usage is always on brand. Simply import a CMYK or RGB swatch from the link below and your athenahealth color palette will always be at the ready.

**Download RGB & CMYK Swatches**

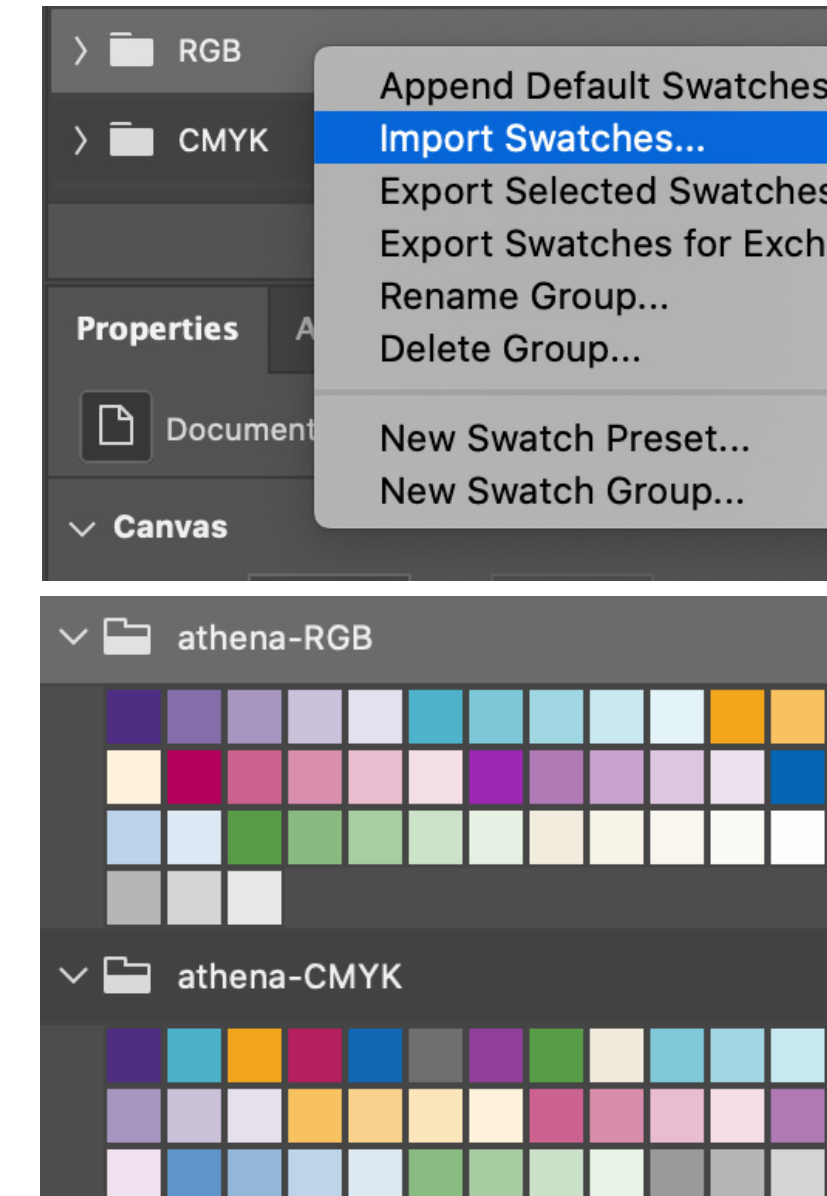

We use "light sources" created with a subtle gradient progression that give our backgrounds a subtle sense of optimism. We also utilize a minimal grain structure to give it some life.

**These are our primary backgrounds and are used most often.** 

## **Grain & Light Source**

**Download Working Gradients**

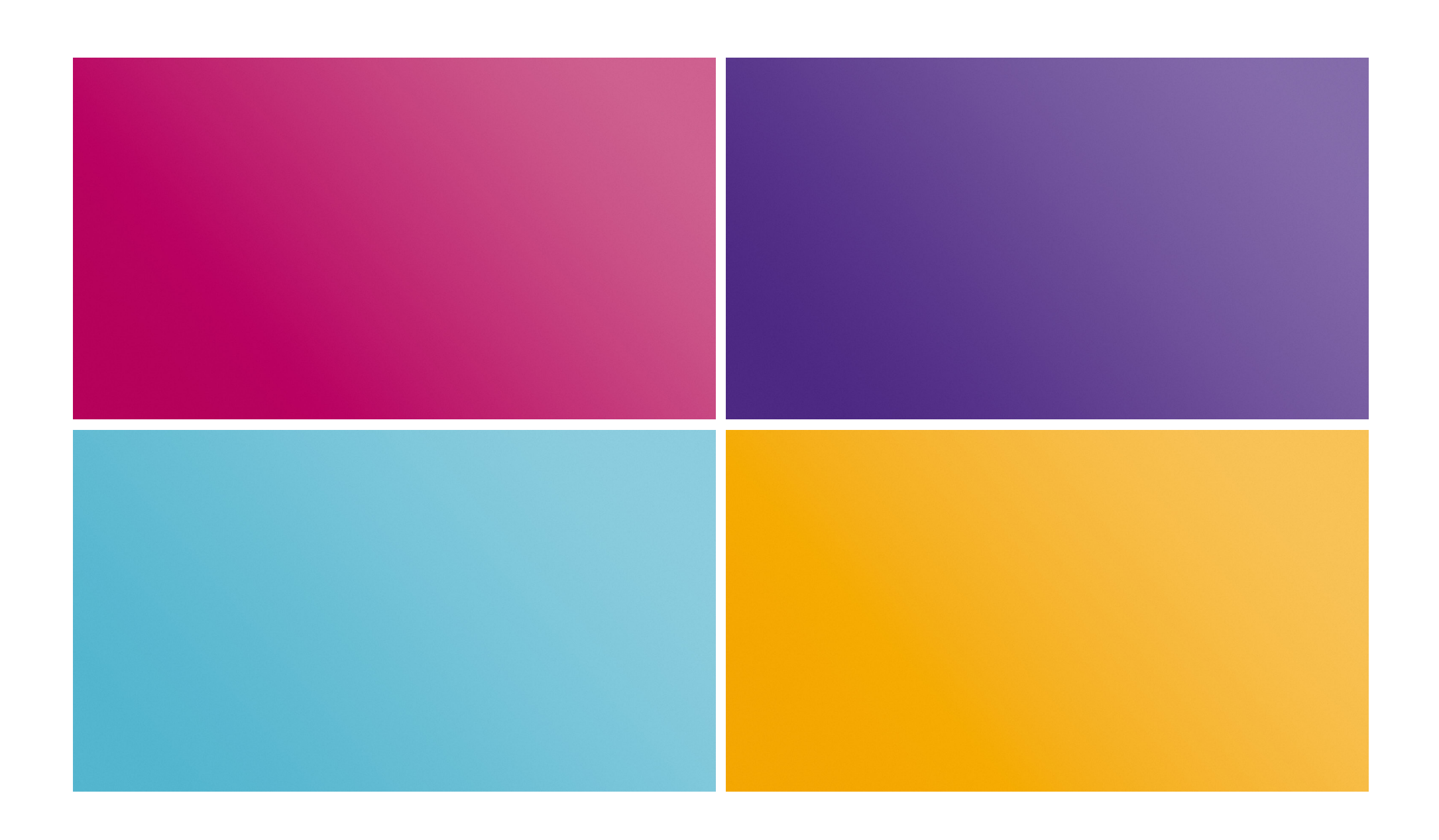

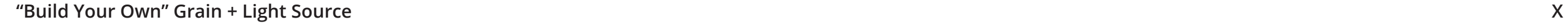

# $\vee$  M Align with Layer **Reset Alignment** 100 %

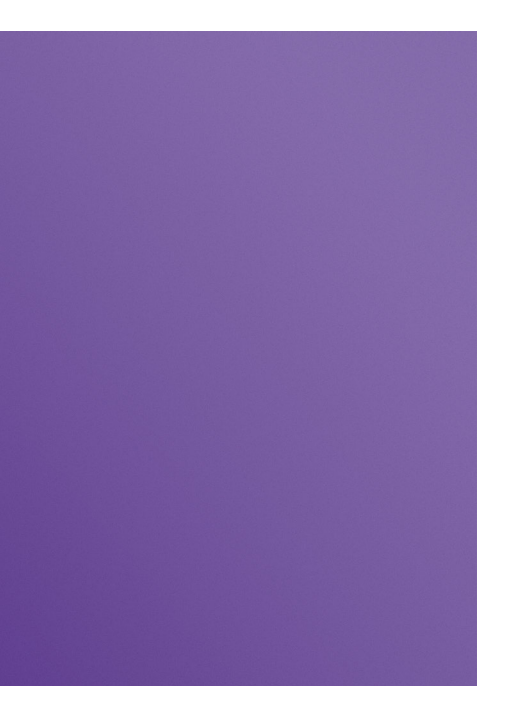

### **Then, Add Grain.**

In Photoshop, follow these simple steps:

- 1. Select your colored layer.
- 2. Filter>Add Noise

3. Select your Amount percentage. 2% should create a subtle grain effect depending on the size and resolution of the file. Remember, less is more.

- 4. Select Gaussian Distribution.
- 5. Select Monochromatic.

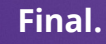

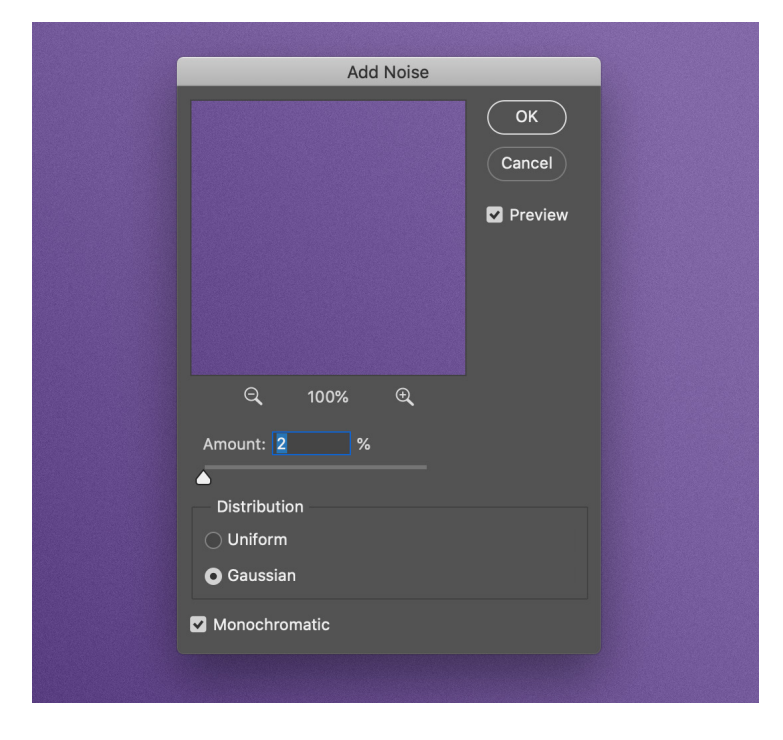

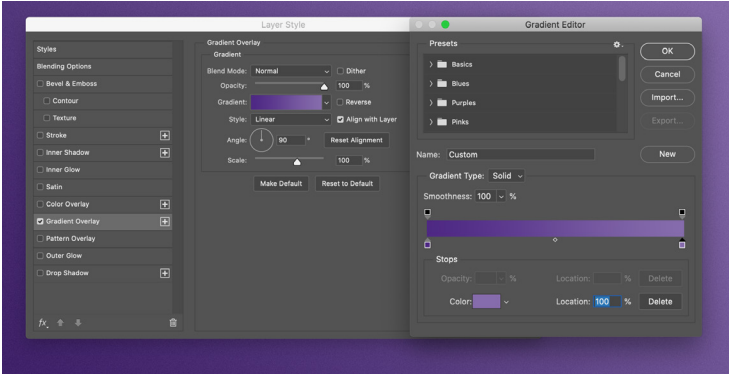

#### **First, Add Gradient.**

In Photoshop, follow these simple steps: 1. Create a new layer.

2. Layer Style > Gradient Overlay

3. Create a 2-color Solid Type Gradient. The color on the left should be a brand approved color value. The color on the right should be 70% of that same value.

4. Use a Linear Gradient at a 45 degree angle. 5. Once your gradient is correctly built, use the gradient tool to draw a line from the bottom left corner to the top right corner.

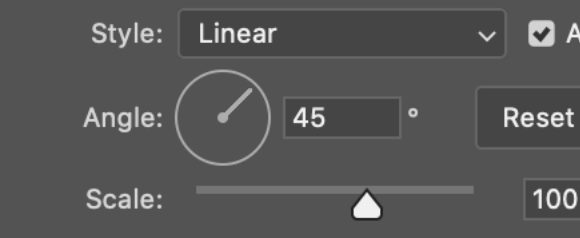

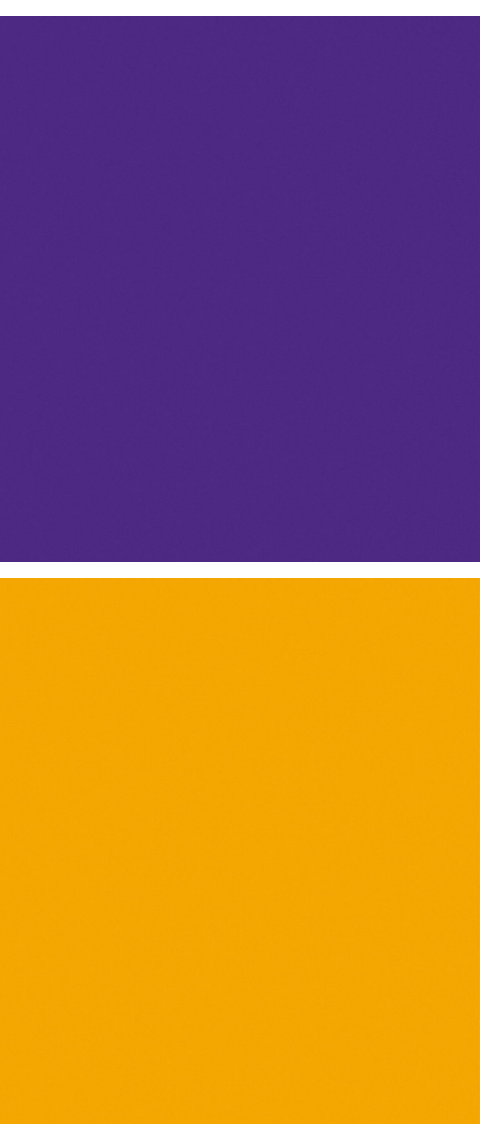

As an alternate background, solid colors can be used. These should be used with the grain texture wherever possible.

These backgrounds work best for digital, mobile or scaling applications where backgrounds are not fixed and ADA Compliance becomes a concern.

**These are our secondary backgrounds and are used least often.** 

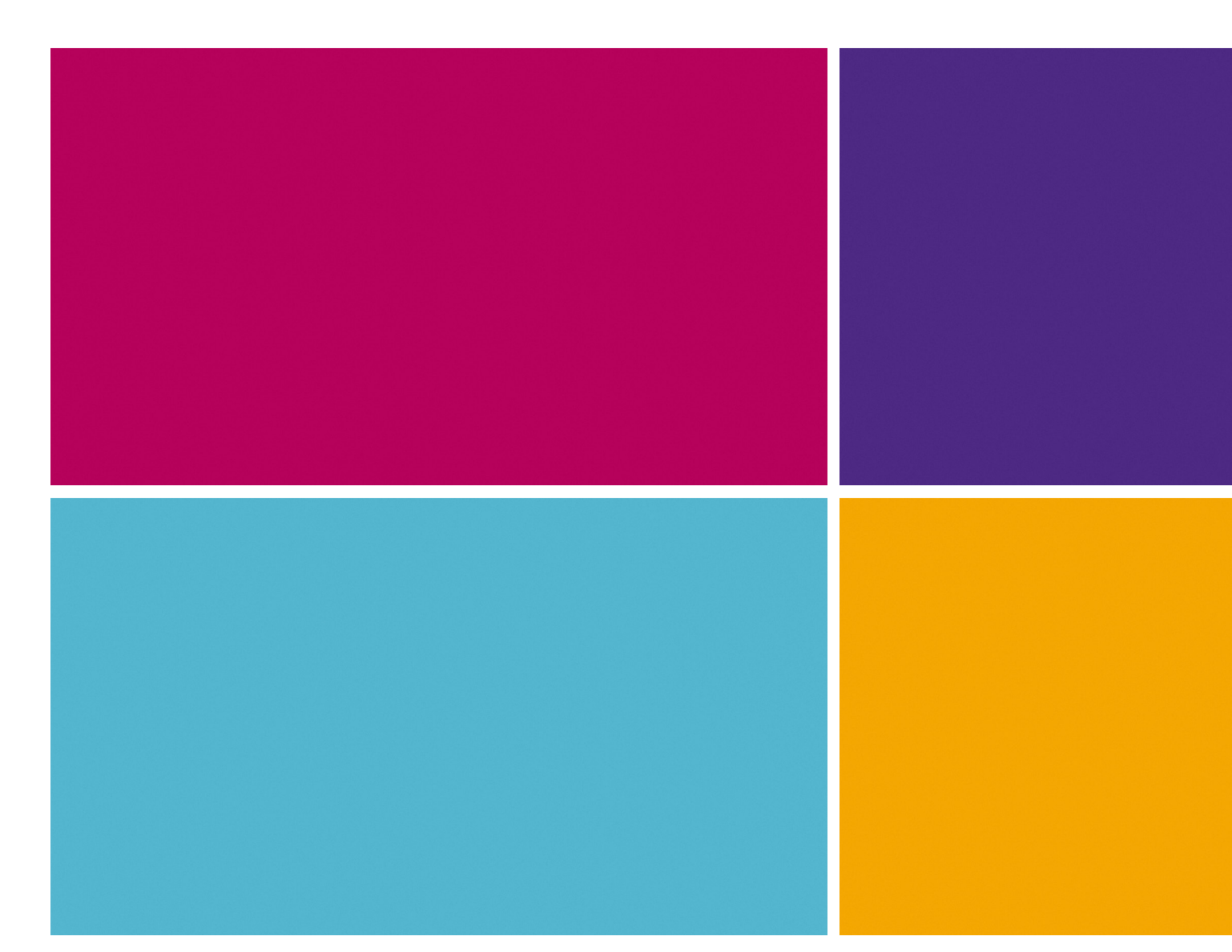

## **ALT: Grain & NO Light Source**

**Body Copy: None**

**Body Copy: White**

## **Ext Color Combinations**

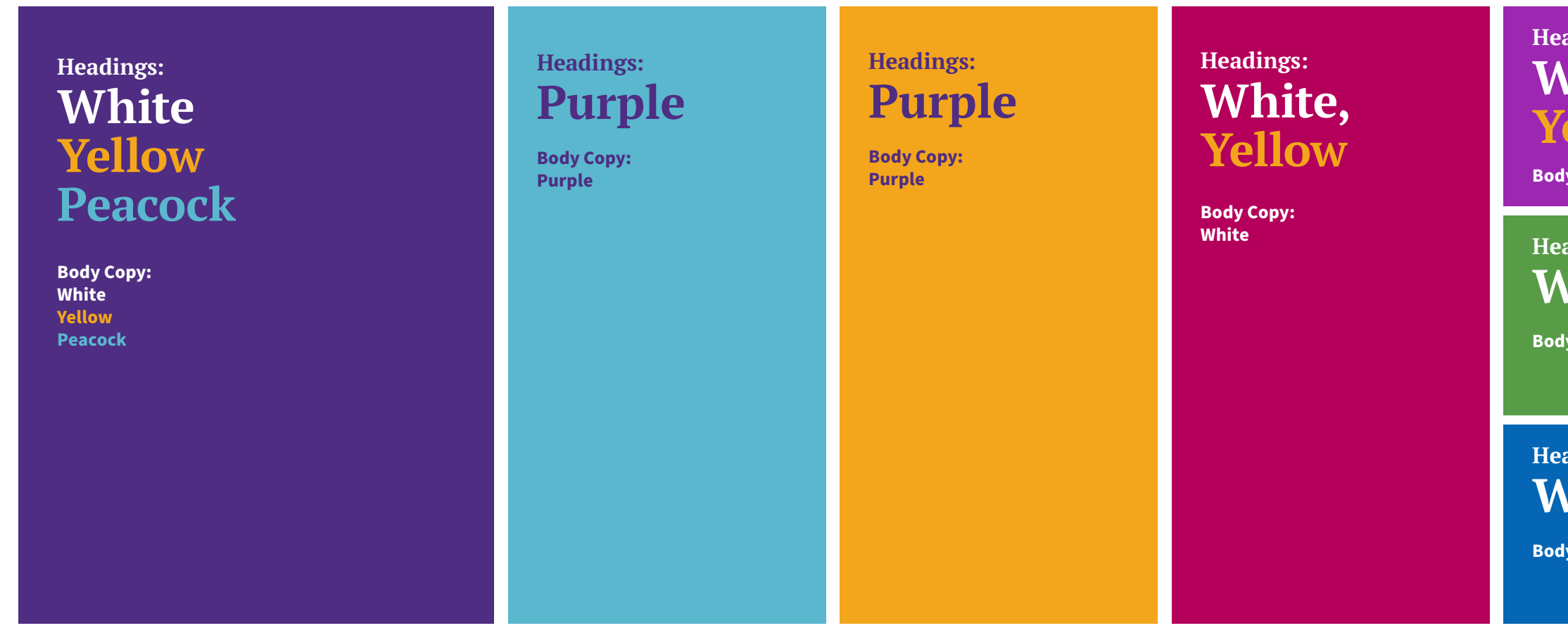

### **Headings: White, Yellow**

**Body Copy: White** 

**Headings: White**

**Headings: White** **Vathenahealth** 

**All color combos above are ADA compliant (AA and above)**

## **Live Areas & Readability**

#### **Acceptable Gradient Background Usage:**

While using the gradient backgrounds, careful attention should be applied to ensure maximum text contrast and readability. Text should only be displayed over the most heavily-saturated color areas **(the max saturation zone)** of the gradient as shown above. The lighter, less saturated area **(Least Saturated Zone)** of the gradient background can be used to display complimentary imagery—it will also serve as a highlight that will make the image more visibly vibrant.

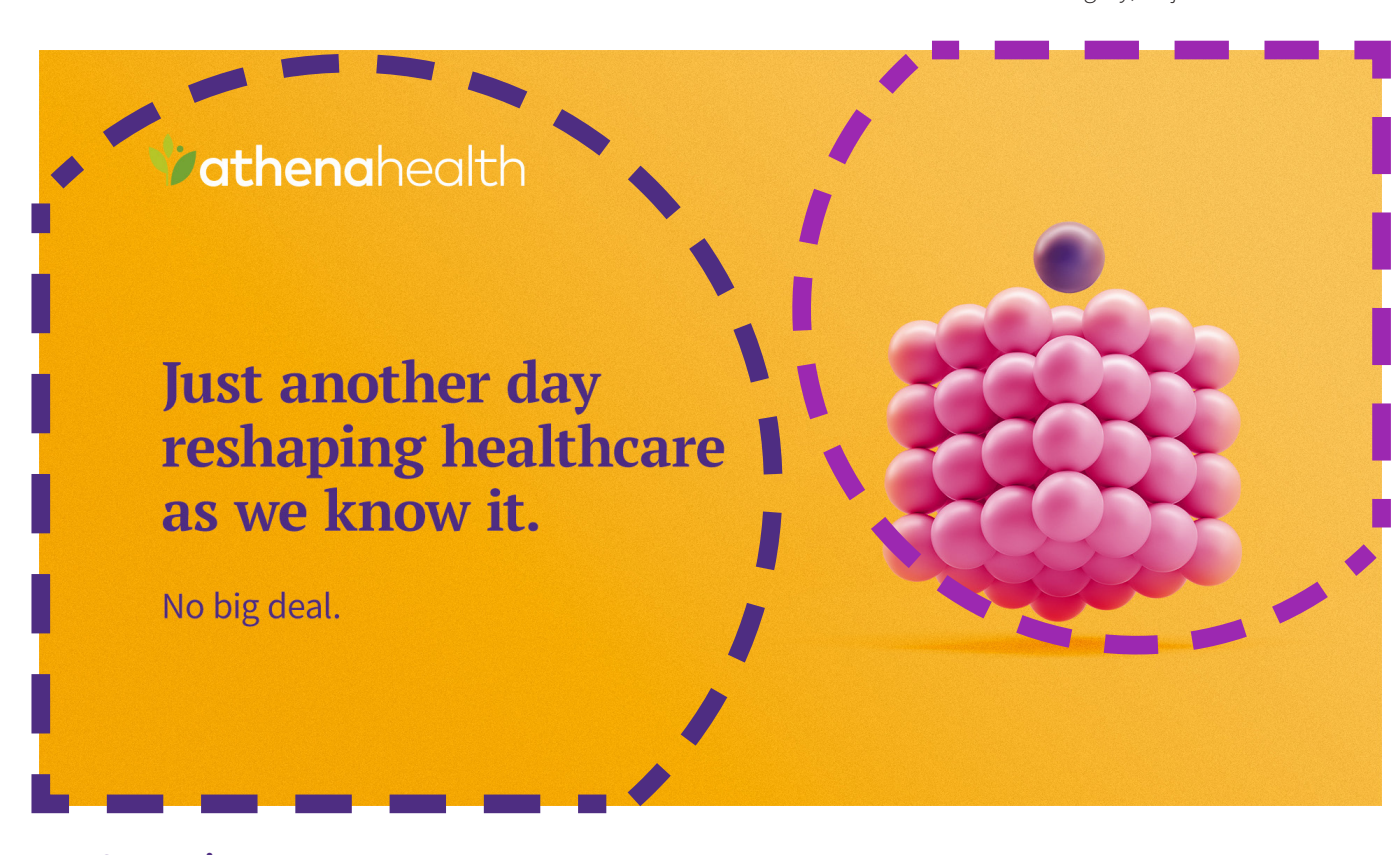

#### **Least Saturated Zone**

Use this area to show complimentary imagery, objects or illustrations.

**Max Saturation Zone** Use this area to display text and headline copy.

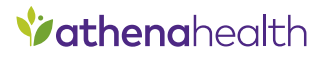

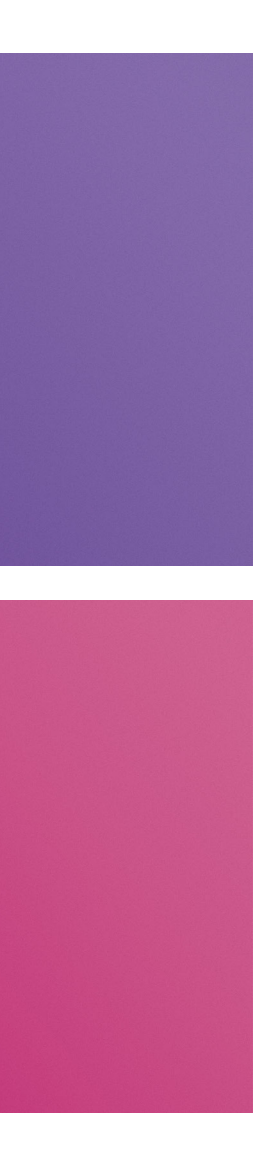

## **Typographic Emphasis Using Color.**

As an OPTIONAL tool in the design system, color can be used to create points of emphasis within a headline. This is a great way to add some dynamism to a layout. This should not be done on an arbitrary basis, but rather, the highlighted text should be carefully selected with context and empasis in mind.

**Let's get back to that whole changing the world thing.**

**Brain meet power.**